# **BAB II KAJIAN PUSTAKA**

# **2.1 Penelitian Terdahulu**

Penelitian terdahulu akan bermanfaat jika judul penelitian yang digunakan sebagai bahan pertimbangan memiliki hubungan dengan penelitian yang akan dilakukan. Berikut hasil penelitian terdahulu yang disajikan dalam tabel di bawah ini :

| N <sub>0</sub> | Nama dan<br><b>Tahun</b><br>Peneliti                                   | <b>Judul Peneliti</b>                                                                                                    | <b>Rumusan Masalah</b>                                                                                                    | <b>Metode</b><br><b>Penelitian</b> | <b>Hasil Penelitian</b>                                                                                                    |
|----------------|------------------------------------------------------------------------|----------------------------------------------------------------------------------------------------|----------------------------------------------------------------------------------------------------|------------------------------------|----------------------------------------------------------------------------------------------------|
| 1.             | Kevin<br>Lintang,<br>Lintje<br>Kalangi dan<br>Rudy<br>Pusung<br>(2017) | Analisis<br>Penerapan<br>E-<br>Faktur<br>pajak<br>dalam<br>Upaya<br>Meningkatkan<br>Kepatuhan<br>Pengusaha Kena<br>Pajak<br>untuk<br><b>SPT</b><br>Pelaporan<br>Masa PPN pada<br><b>KPP</b><br>Pratama<br>Manado | 1. Bagaimana<br>penerapan<br>$e-$<br>faktur<br>dalam<br>rangka<br>meningkatkan<br>kepatuhan<br><b>PKP</b><br>untuk pelaporan<br>SPT Masa Pajak<br>Pertambahan<br>Nilai (PPN)?<br>2. Berapa<br>banyak<br>pengusaha kena<br>pajak yang telah<br>menggunakan e-<br>faktur?<br>3. Berapa<br>banyak<br><b>PKP</b><br>yang<br>melaksanakan<br>kewajiban<br>mereka pada saat<br>penerapan<br>$e-$<br>faktur<br>dan<br>sebelum e-faktur<br>diluncurkan oleh<br>Direktorat<br>Jenderal Pajak? | Penelitian<br>Deskriptif           | penelitian<br>Dalam<br>tersebut<br>dapat<br>disimpulkan<br>mengenai analisis<br>penerapan e-faktur<br>dalam<br>upaya<br>meningkatkan<br>kepatuhan<br>pengusaha<br>kena<br>pajak<br>untuk<br>pelaporan<br><b>SPT</b><br>Masa PPN sebagai<br>berikut:<br>a. Tingkat<br>kepatuhan dalam<br>hal<br>jumlah<br>pengusaha kena<br>pajak yang telah<br>menggunakan e-<br>faktur,<br>dimana<br>pada 6 bulan<br>pertama setelah<br>e-faktur<br>diterapkan<br>sebanyak<br>1324<br>pengusaha<br>kena<br>pajak<br>yang<br>terdaftar di KPP<br>Pratama Manado |

Tabel 2.1 Maping Penelitian Terdahulu

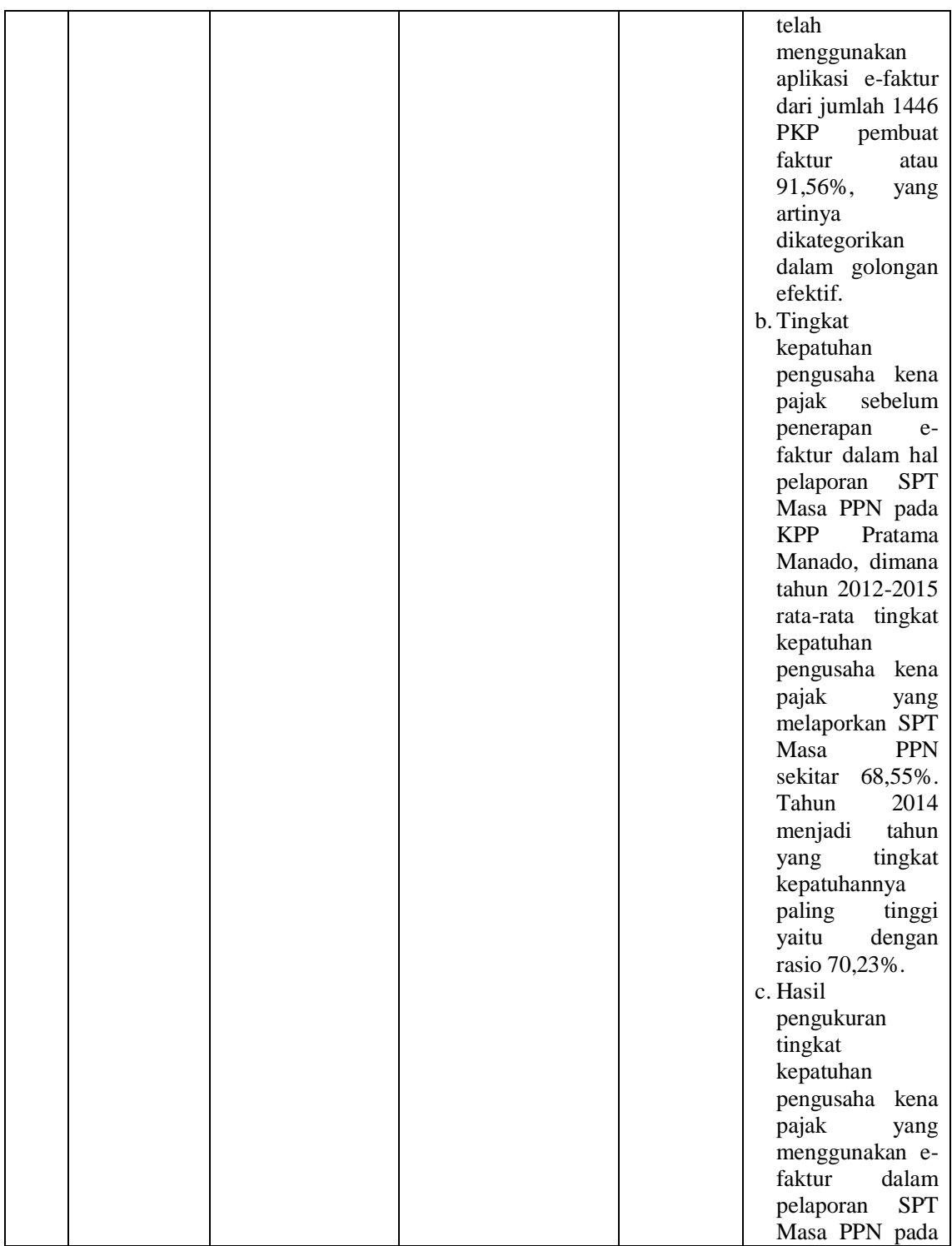

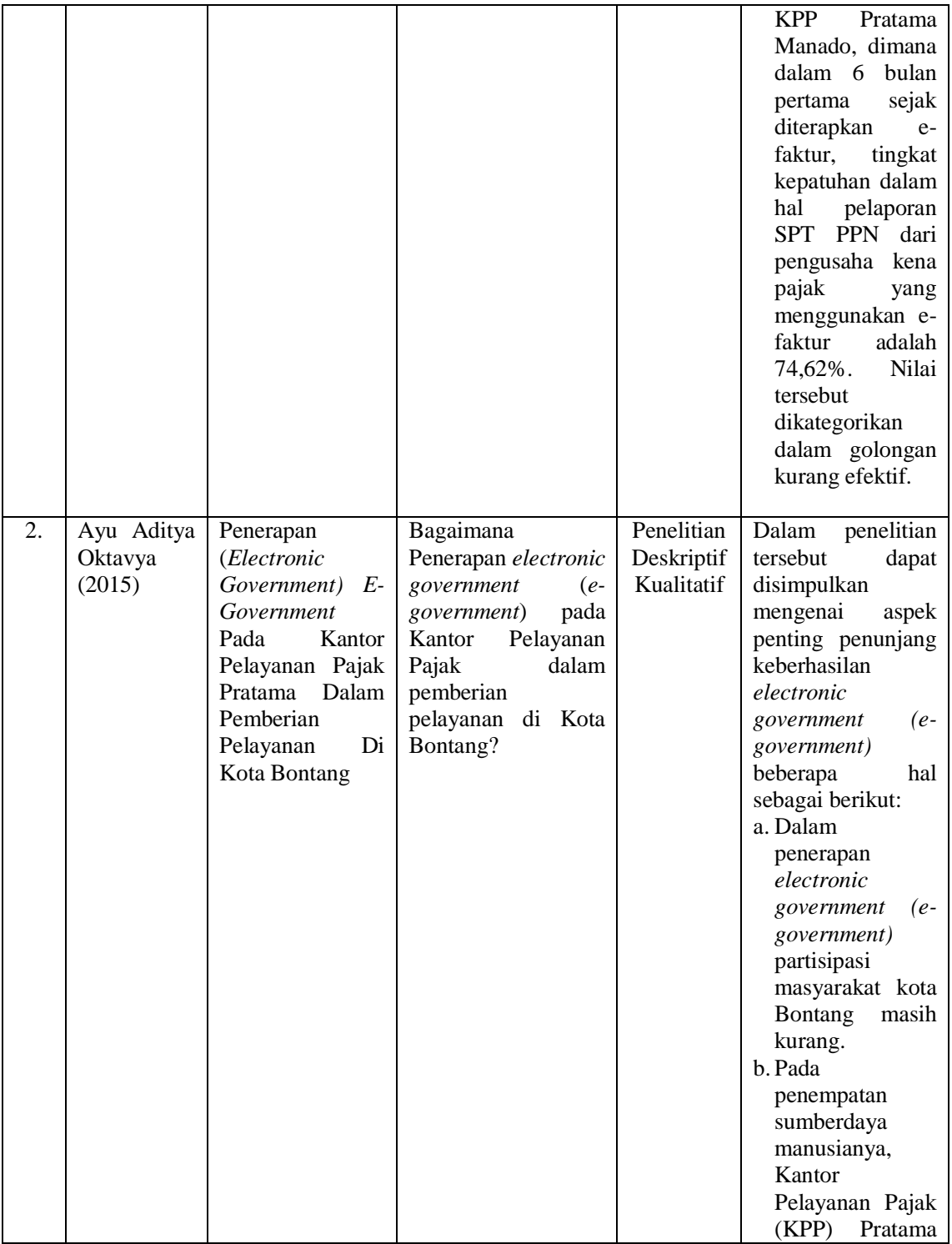

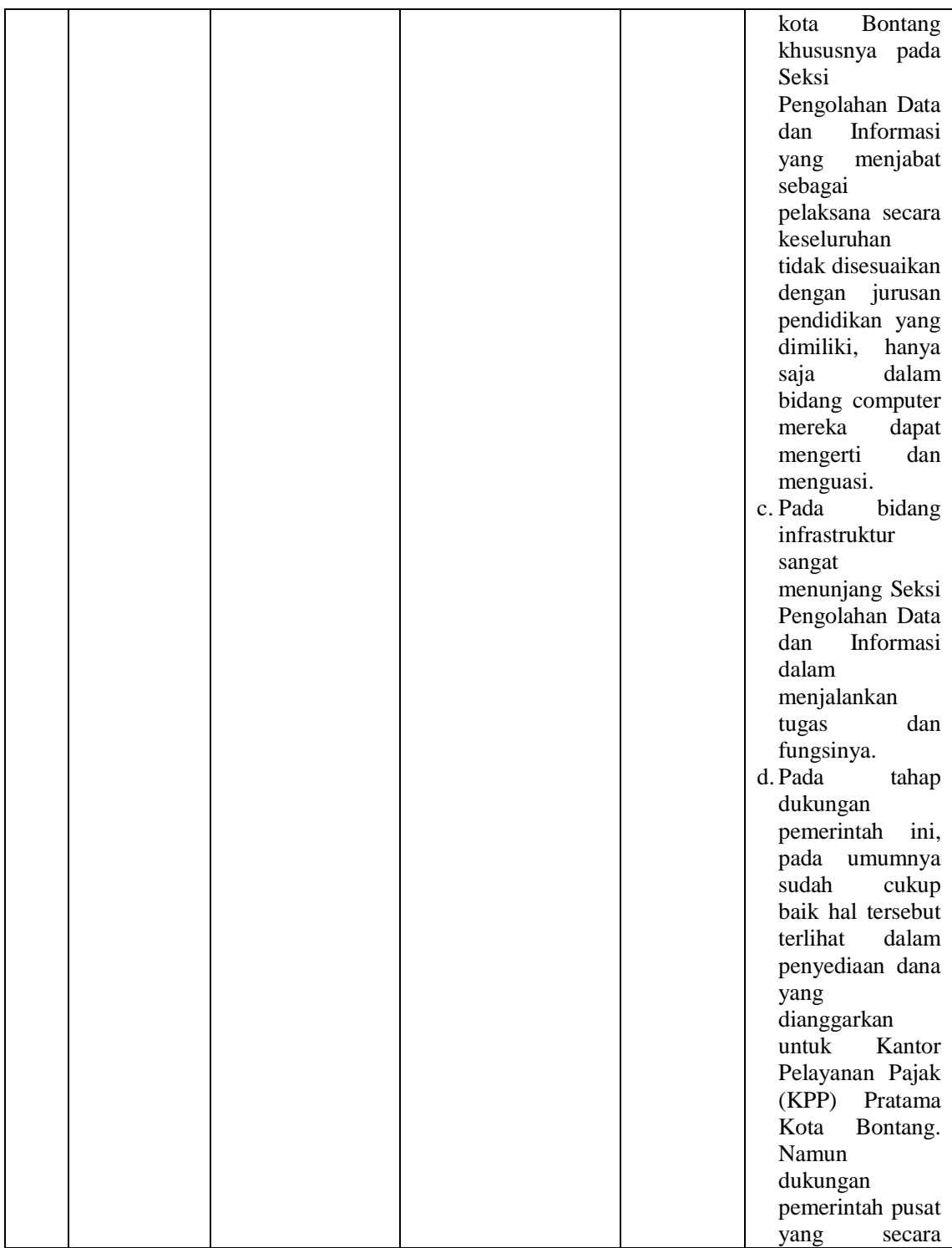

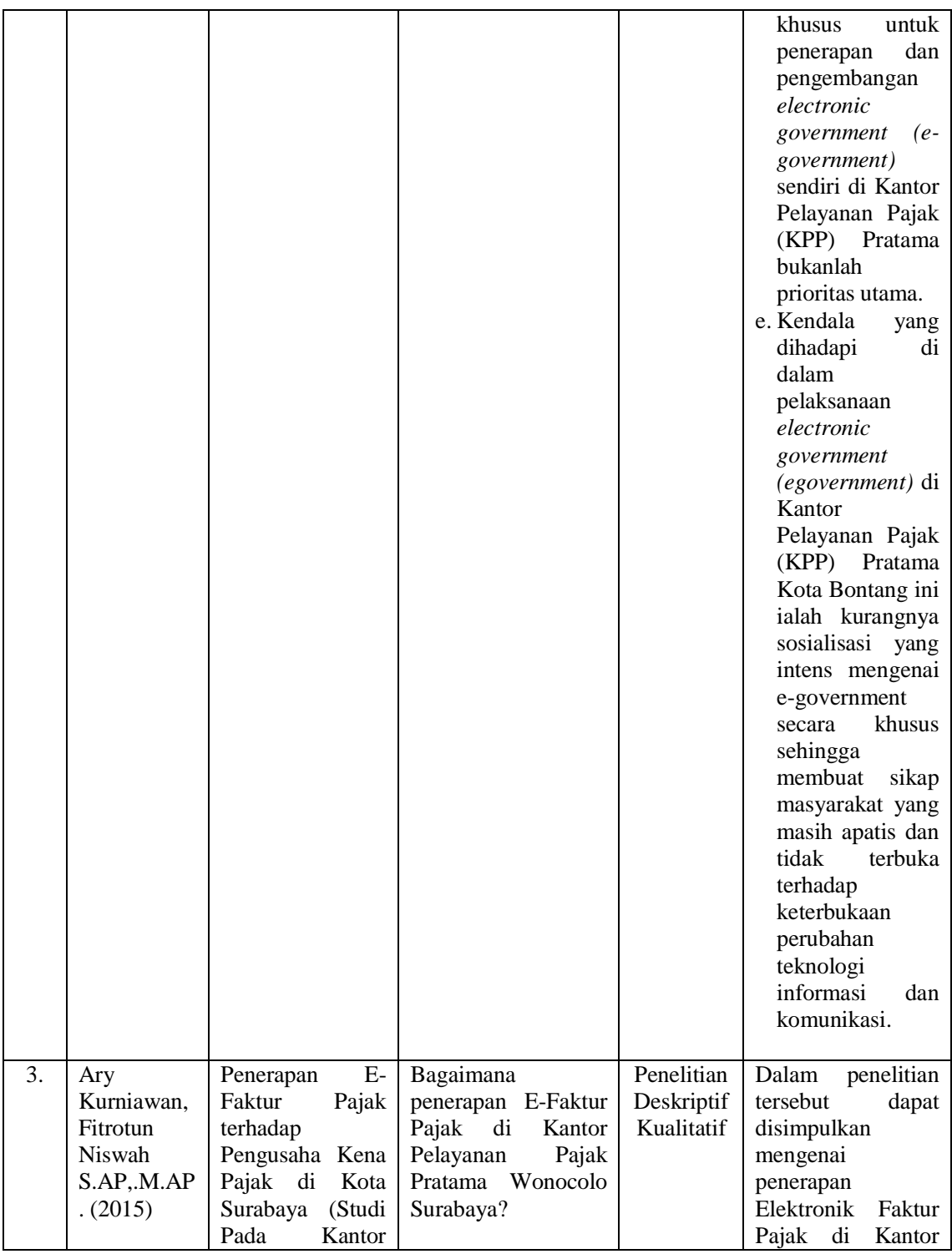

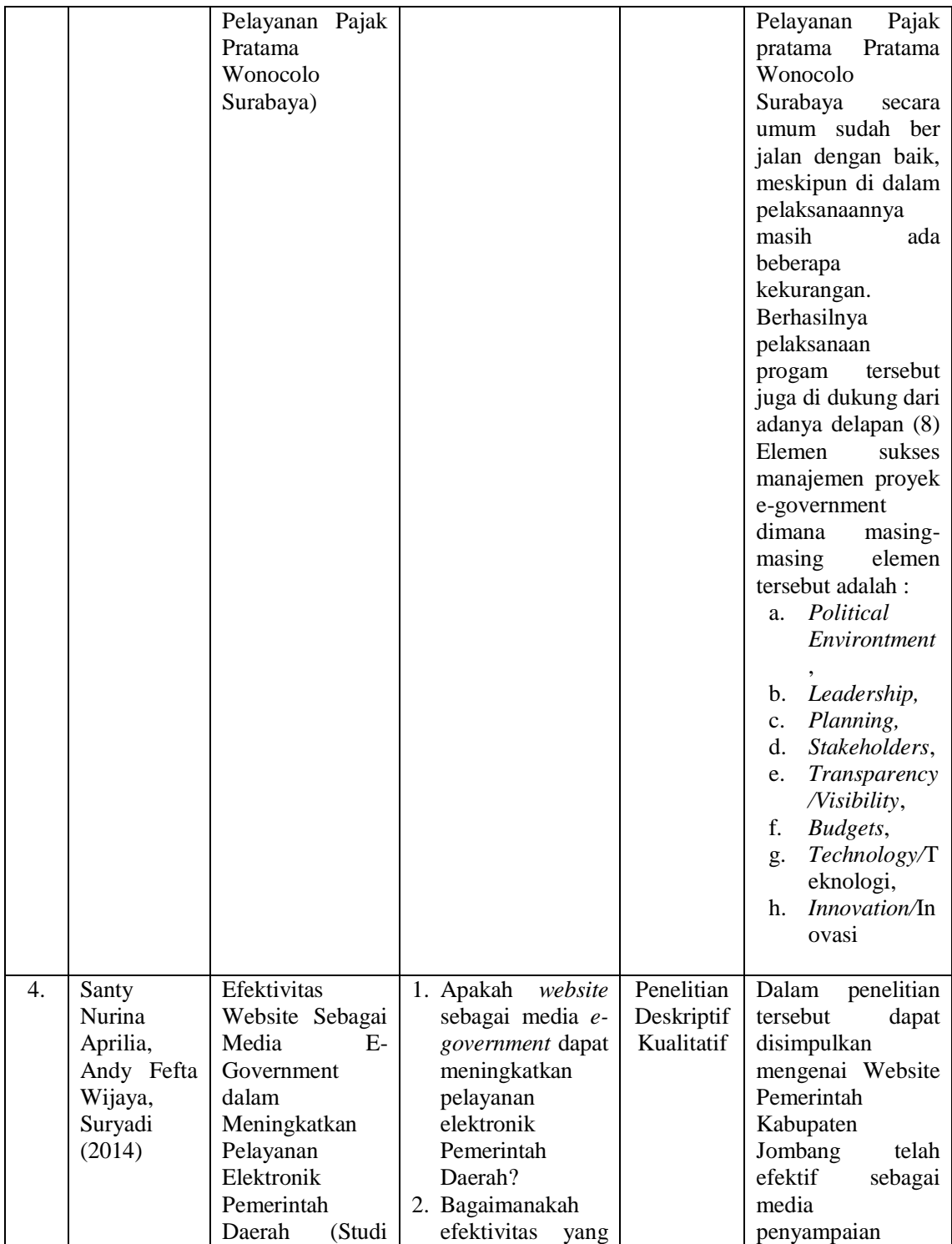

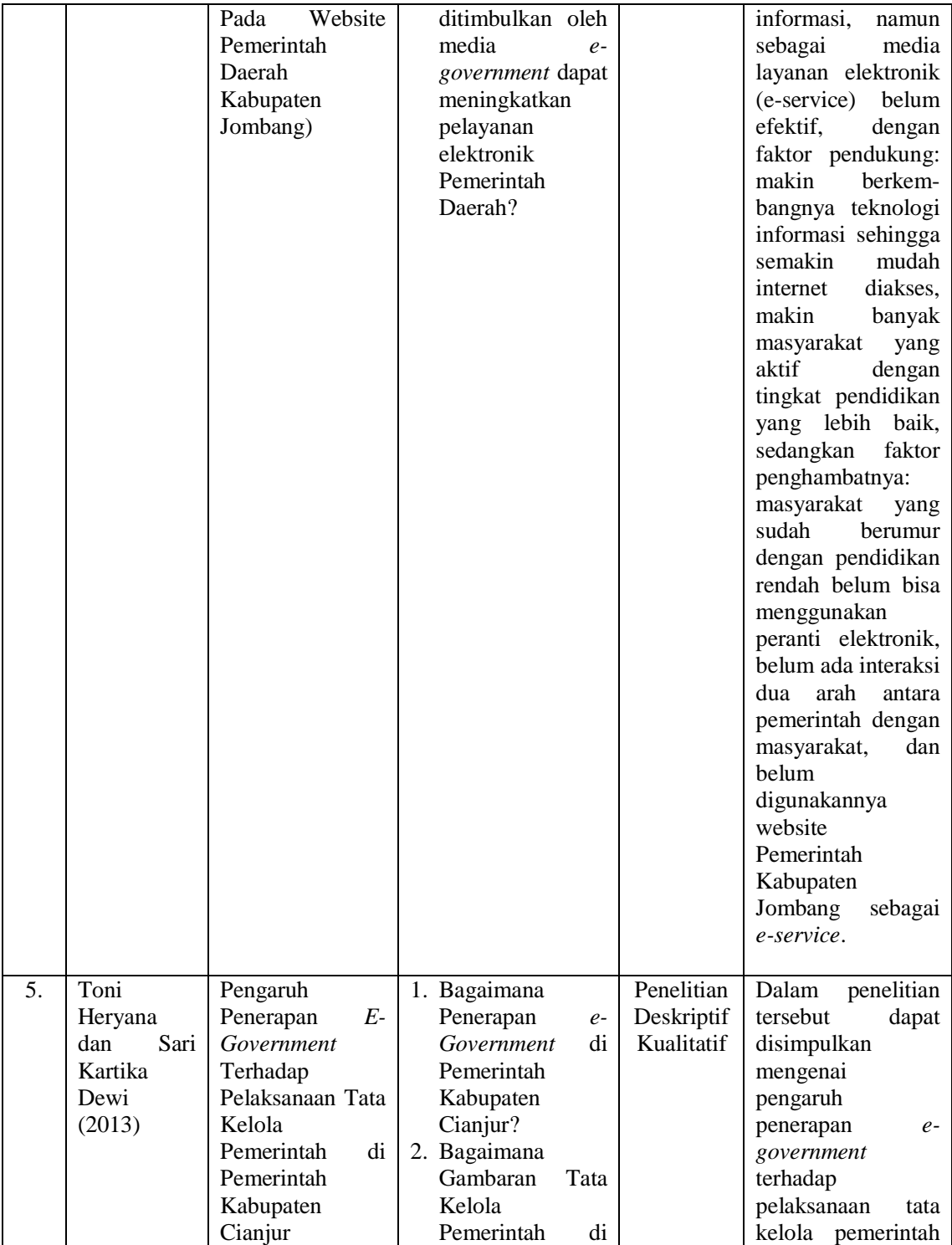

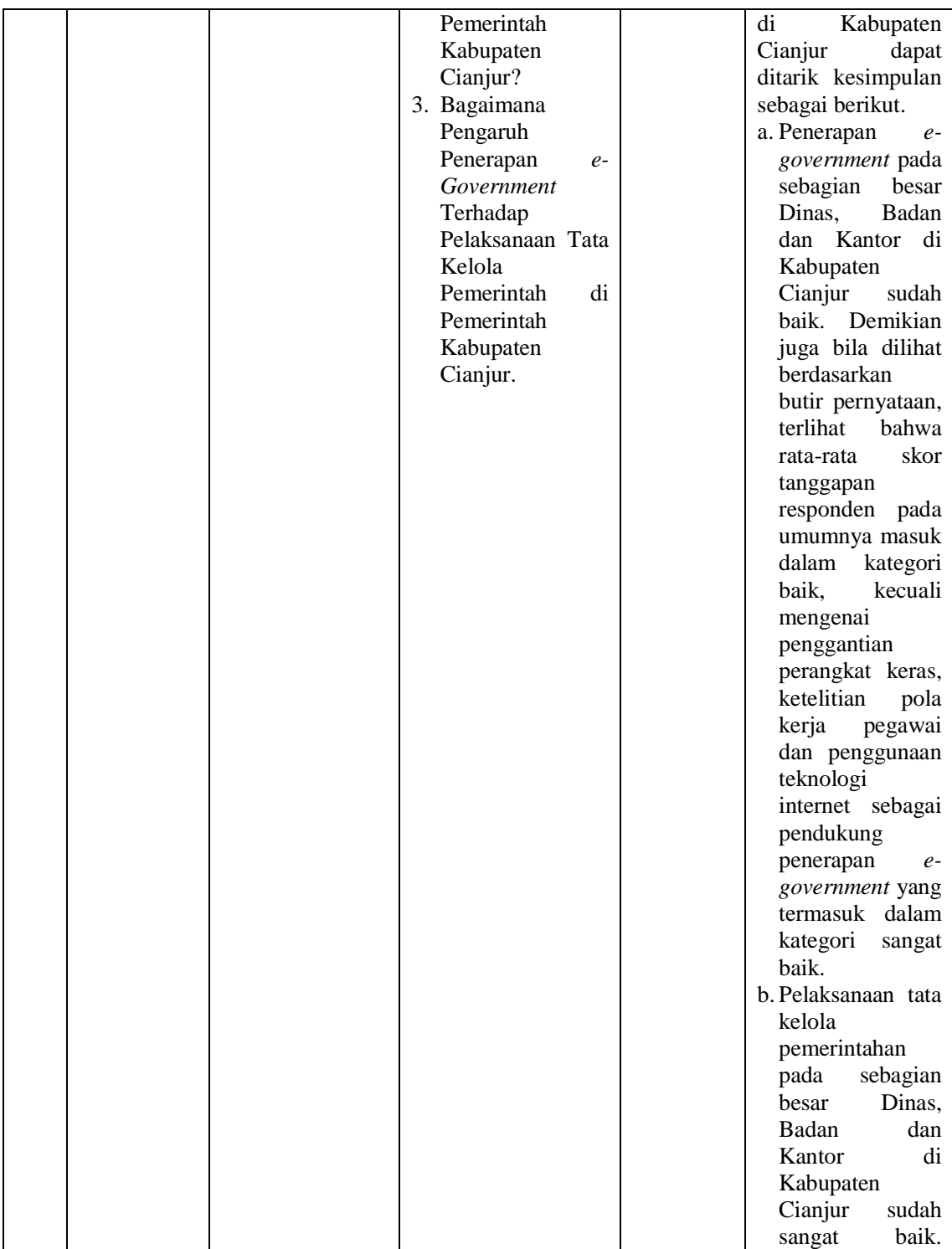

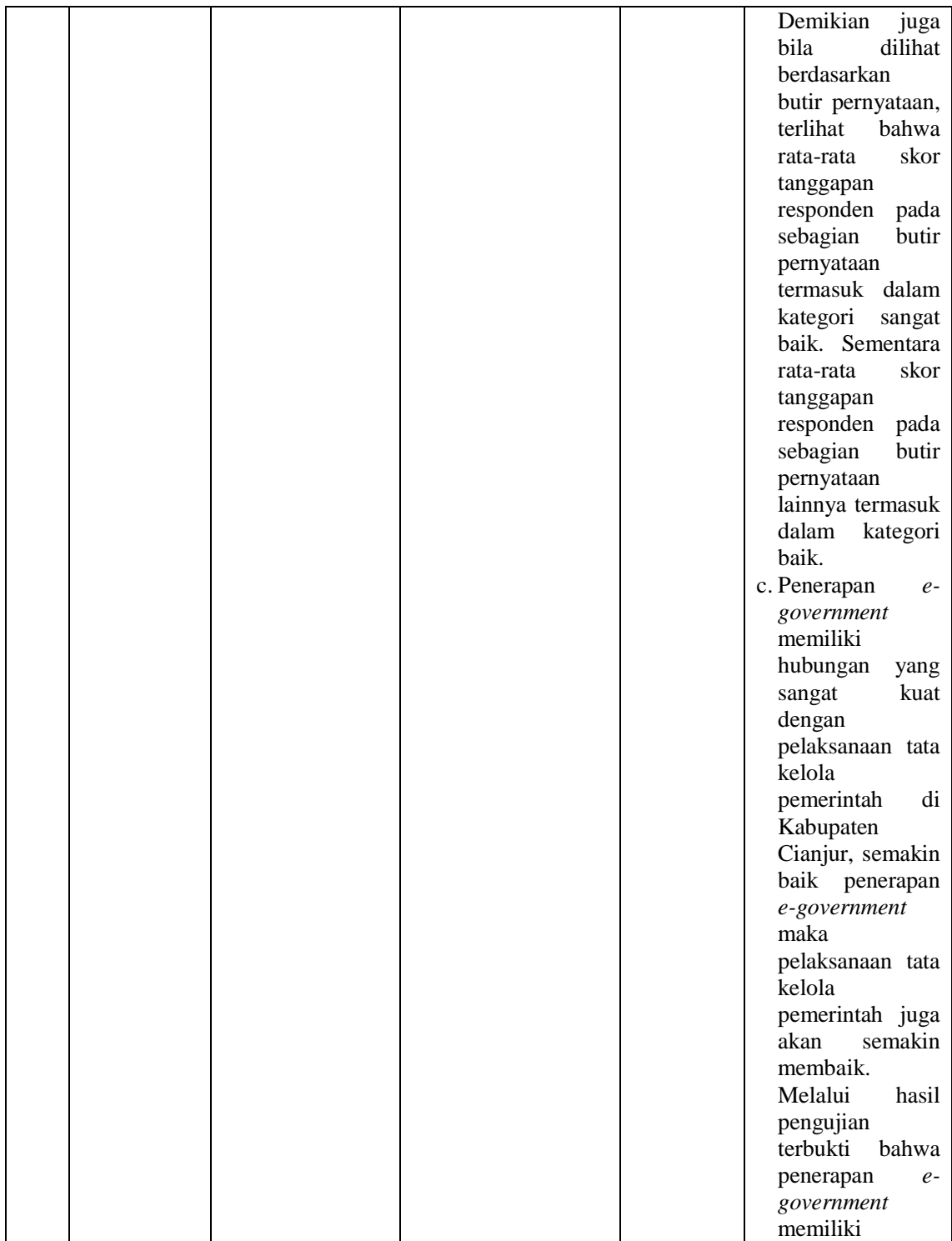

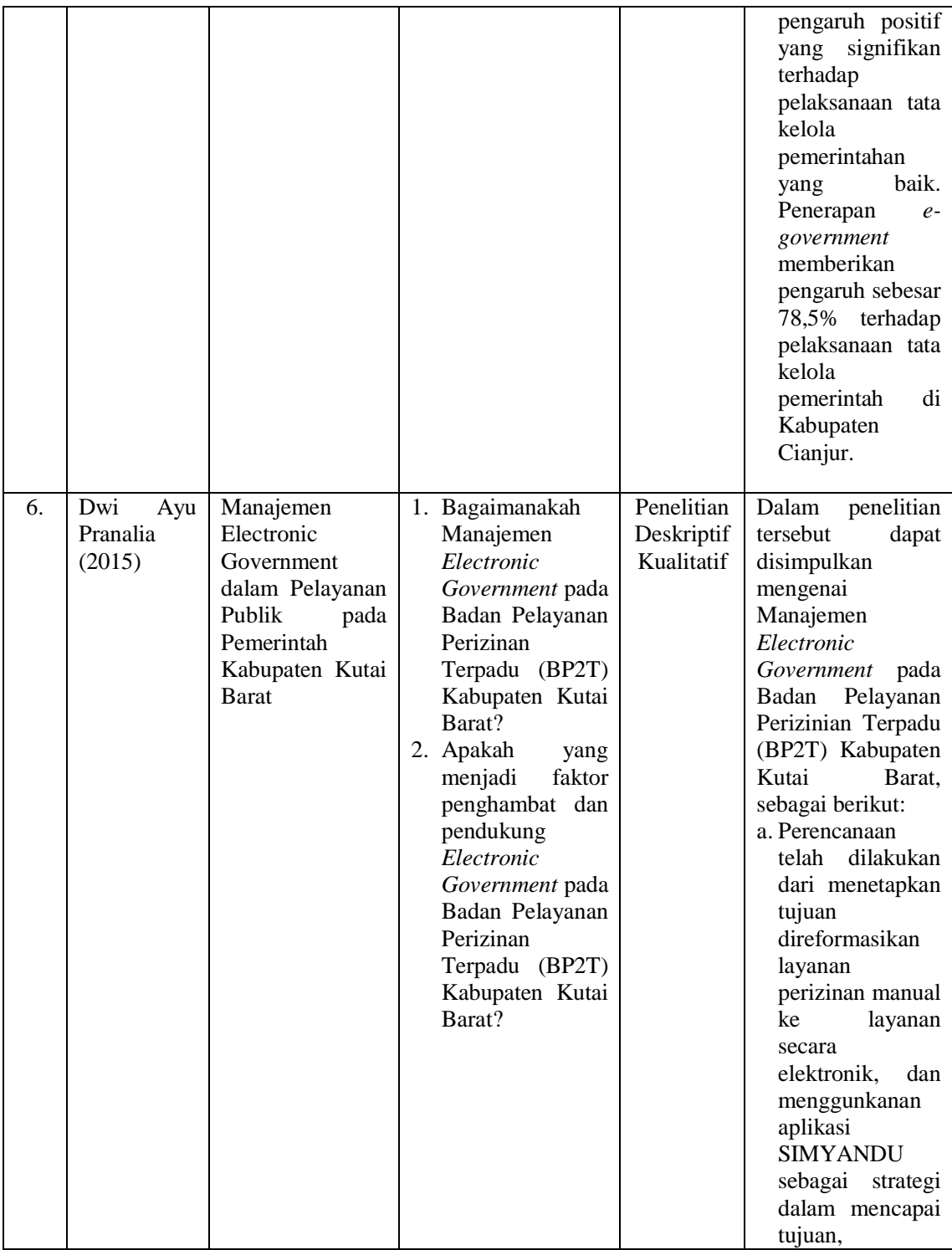

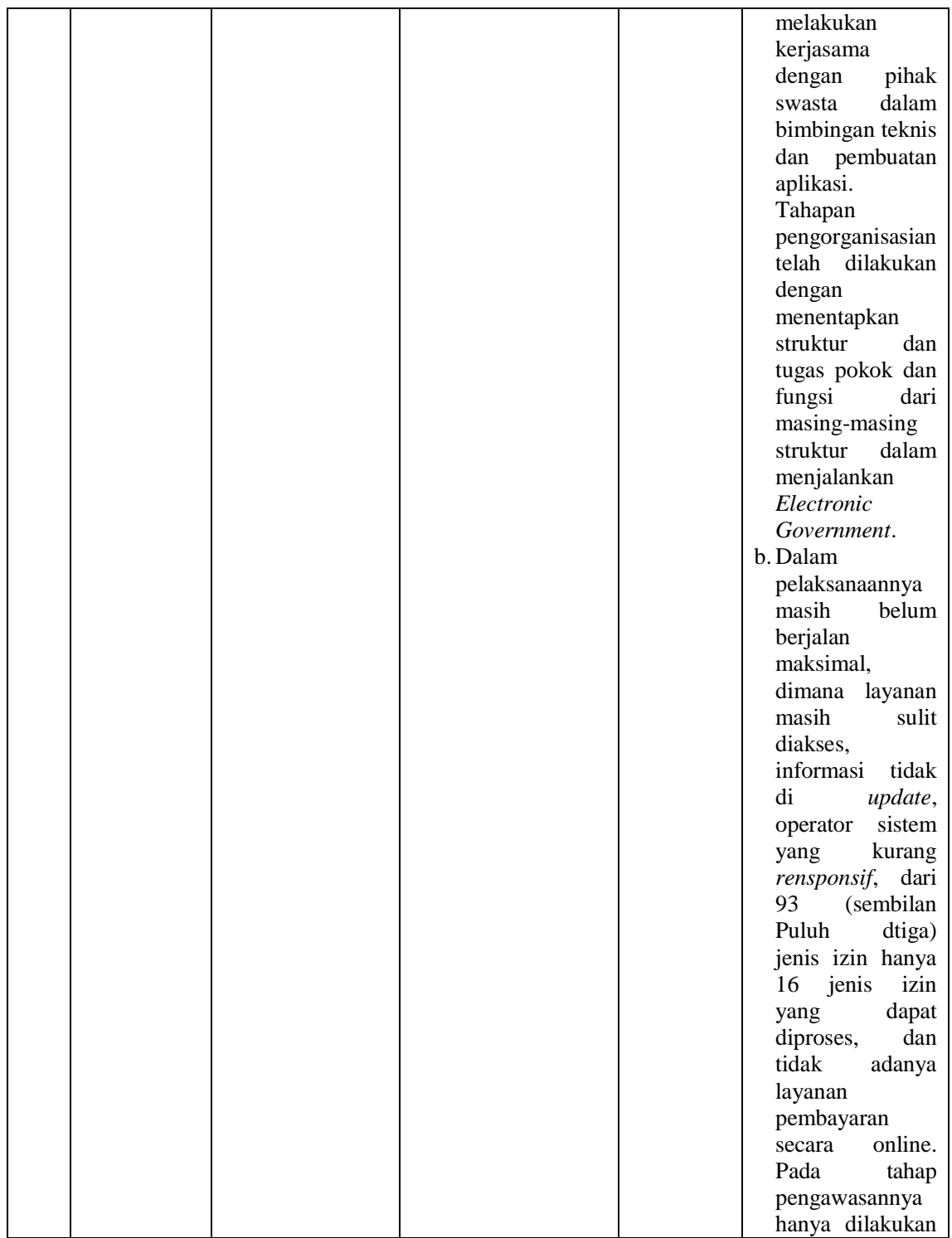

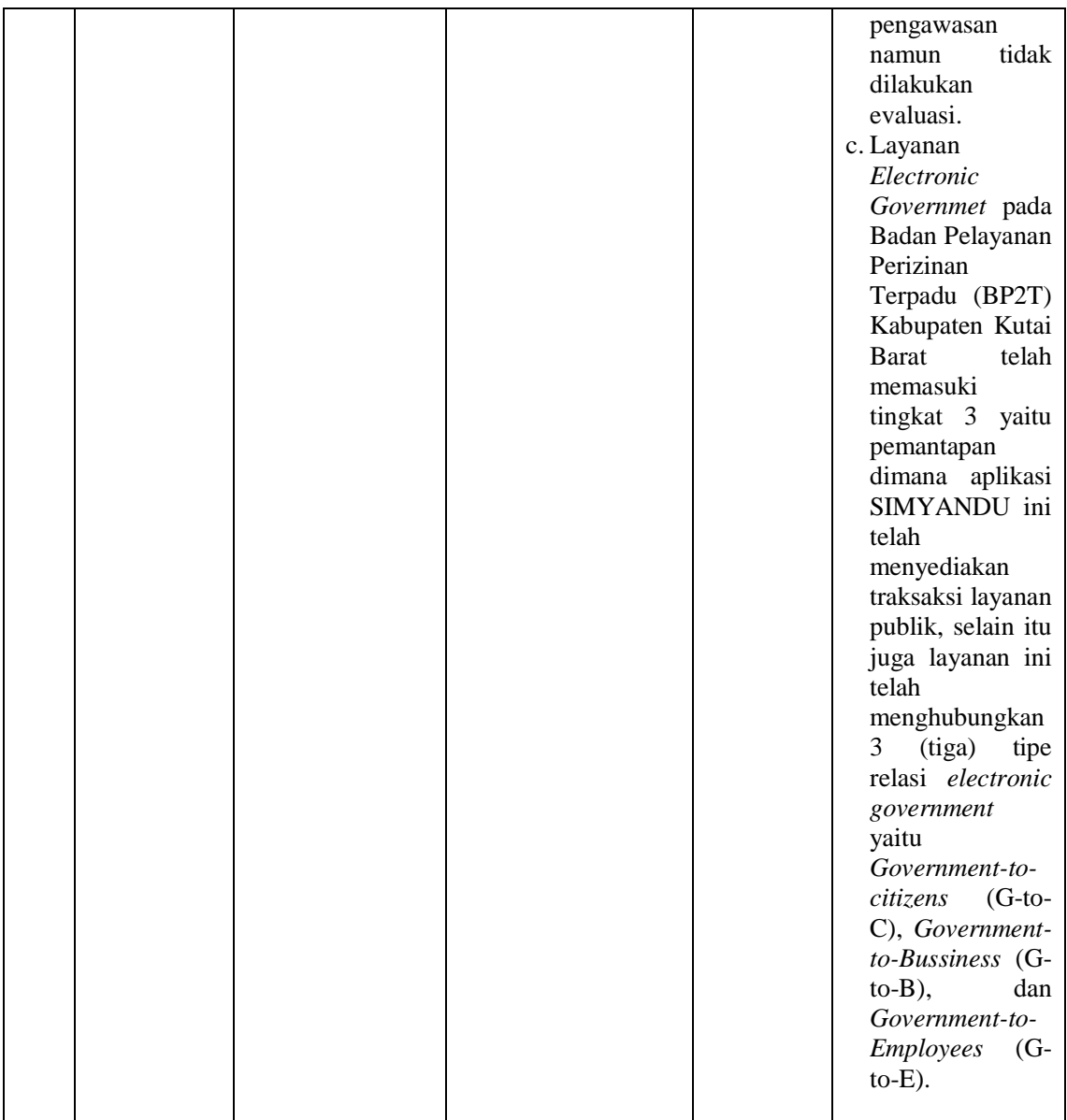

Sumber : Jurnal Penelitian Terdahulu

# **2.2 Landasan Teori**

#### **2.2.1 Definisi Pelayanan Publik**

Sinambela (2006:5) mendefinisikan "pelayanan publik adalah sebagai setiap kegiatan yang dilakukan oleh pemerintah terhadap sejumlah manusia yang memiliki setiap kegiatan yang menguntungkan dalam suatu kumpulan atau kesatuan, dan menawarkan kepuasan meskipun hasilnya tidak terikat pada suatu produk secara fisik". Selanjutnya Agung Kurniawan dalam Harbani Pasolong (2013:128) mengatakan bahwa "pelayanan publik adalah pemberian pelayanan (melayani) keperluan orang lain atau masyarakat yang mempunyai kepentingan pada organisasi itu sesuai dengan aturan pokok dan tata cara yang telah ditetapkan". Definisi pelayanan publik menurut Kepmen PAN Nomor 25 Tahun 2004 adalah "segala kegiatan pelayanan yang dilaksanakan oleh penyelenggara pelayanan publik sebagai upaya pemenuhan kebutuhan penerima layanan, maupun dalam rangka pelaksanaan ketentuan peraturan perundang-undangan".

#### **2.2.1.1 Penyelenggara Pelayanan Publik**

Berdasarkan pada pasal 2 Bab 1 Undang-Undang Nomor 25 Tahun 2009 Tentang Pelayanan Publik, menyebutkan :

"pengertian penyelenggara pelayanan publik adalah setiap institusi penyelenggara negara, korporasi, lembaga independen yang dibentuk berdasarkan undang-undang untuk kegiatan pelayanan publik, dan badan hukum lain yang dibentuk sematamata untuk kegiatan pelayanan public. Adapun penyelenggara pelayanan publik meliputi:

- 1. Atasan satuan kerja penyelenggara adalah pimpinan satuan kerja yang membawahi secara langsung satu atau lebih satuan kerja yang melaksanakan pelayanan publik.
- 2. Organisasi penyelenggara pelayanan publik yang selanjutnya disebut organisasi penyelenggara adalah satuan kerja penyelenggara pelayanan publik yang berada di lingkungan institusi penyelenggara negara, koorporasi, lembaga independen yang dibentuk berdasarkan undangundang untuk kegiatan pelayanan publik, dan badan hukum lain yang dibentuk semata-mata untuk kegiatan pelayanan publik.
- 3. Ombudsman adalah lembaga negara yang mempunyai kewenangan mengawasi penyelenggaraan pelayanan publik, baik yang diselenggarakan oleh badan usaha milik negara, badan usaha milik daerah, dan badan hukum milik negara serta badan swasta, maupun perseorangan yang diberi tugas menyelenggarakan pelayanan publik tertentu yang sebagian atau seluruh dananya bersumber dari anggaran pendapatan

dan belanja negara dan/atau anggaran pendapatan belanja daerah".

#### **2.2.1.2 Standar Pelayanan Publik**

Menurut Pasal 21 Undang-Undang No 25 Tahun 2009 mengenai "komponen standar pelayanan publik meliputi :

- a. Dasar hukum, yaitu peraturan perundang-undangan yang menjadi dasar penyelenggaraan pelayanan.
- b. Persyaratan, yaitu syarat yang harus dipenuhi dalam pengurusan suatu jenis pelayanan, baik persyaratan teknis maupun administratif.
- c. Sistem, mekanisme, dan prosedur, yaitu tata cara pelayanan yang dibakukan bagi pemberi dan penerima pelayanan, termasuk pengaduan.
- d. Jangka waktu penyelesaian, yaitu jangka waktu yang diperlukan untuk menyelesaikan seluruh proses pelayanan dari setiap jenis pelayanan.
- e. Biaya/tarif, yaitu ongkos yang dikenakan kepada penerima layanan dalam mengurus dan memperoleh pelayanan dari penyelenggara yang besarnya ditetapkan berdasarkan kesepakatan antara penyelenggara dan masyarakat.
- f. Produk pelayanan, yaitu hasil pelayanan yang diberikan dan diterima sesuai dengan ketentuan yang telah ditetapkan.
- g. Sarana, prasarana, dan/atau fasilitas, yaitu peralatan dan fasilitas yang diperlukan dalam penyelenggaraan pelayanan, termasuk peralatan dan fasilitas pelayanan bagi kelompok rentan.
- h. Kompetensi pelaksana, yaitu kemampuan yang harus dimiliki oleh pelaksana meliputi pengetahuan, keahlian, keterampilan, dan pengalaman.
- i. Pengawasan internal, yaitu Pengendalian yang dilakukan oleh pimpinan satuan kerja atau atasan langsung pelaksana.
- j. Penanganan pengaduan, saran, dan masukan, yaitu Tata cara pelaksanaan penanganan pengaduan dan tindak lanjut.
- k. Jumlah pelaksana, yaitu tersedianya pelaksana sesuai dengan beban kerja.
- l. Jaminan pelayanan yang memberikan kepastian pelayanan dilaksanakan sesuai dengan standard pelayanan.
- m. Jaminan keamanan dan keselamatan pelayanan dalam bentuk komitmen untuk memberikan rasa aman, bebas dari bahaya, dan risiko keraguraguan, yaitu Kepastian memberikan rasa aman dan bebas dari bahaya, risiko, dan keragu-raguan.
- n. Evaluasi kinerja pelaksana yaitu penilaian untuk mengetahui seberapa jauh pelaksanaan kegiatan sesuai dengan standar pelayanan".

## **2.2.2 Definisi** *E-Government*

*The World Bank Group* mendefinisikan "*electronic government*  (*e-Government*) berhubungan dengan penggunaan teknologi informasi (seperti *wide area network, Internet* dan *mobile computing*) oleh organisasi pemerintahan yang mempunyai kemampuan membentuk hubungan dengan warga Negara, bisnis dan organisasi lain dalam pemerintahan". Sedangkan menurut Pascual (2003), "*e-Government*  didefinisikan sebagai penggunaan teknologi untuk meningkatkan akses dan pengiriman jasa atau pelayanan *government* untuk memberikan manfaat bagi masyarakat, pekerja dan *partner* bisnis".

Inisiatif *Electronic Government* di Indonesia telah diperkenalkan melalui Instruksi Presiden No. 6/2001 tgl. 24 April 2001 tentang :

"Telematika (Telekomunikasi, Media dan Informatika) yang menyatakan bahwa aparat pemerintah harus menggunakan teknologi telematika untuk mendukung *good governance* dan mempercepat proses demokrasi. Lebih jauh lagi, *Electronic Government* wajib diperkenalkan untuk tujuan yang berbeda di kantor-kantor pemerintahan. Administrasi publik adalah salah satu area dimana internet dapat digunakan untuk menyediakan akses bagi semua masyarakat yang berupa pelayanan yang mendasar dan mensimplifikasi hubungan antar masyarakat dan pemerintah".

### **2.2.2.1 Model** *E-Government*

Jurnal Administrasi Pemerintahan Daerah Volume II Tahun 2005, menyebutkan ada beberapa "model pelayanan *e-Government,*  yaitu :

*a. Government to Citizen (G2C)*

Merupakan aplikasi *e-Government* yang paling umum, yang dimana pemerintah membangun dan menerapkan berbagai portofolio teknologi informasi dengan tujuan utama untuk memperbaiki hubungan interaksi dengan masyarakat (rakyat). Dengan kata lain, tujuan utama dari dibangunnya aplikasi *e-Government* bertipe G2C adalah untuk mendekatkan pemerintah dengan rakyatnya melalui kanalkanal akses yang beragam agar masyarakat dapat dengan mudah menjangkau pemerintahannya untuk pemenuhan berbagai kebutuhan pelayanan sehari-hari.

*b. Government to Business (G2B)*

Salah satu tugas utama dari sebuah pemerintahan adalah membentuk sebuah lingkungan bisnis yang kondusif agar roda perekonomian sebuah negara dapat berjalan sebagaimana mestinya. Diperlukannya relasi yang baik antara pemerintah dengan kalangan bisnis tidak saja bertujuan untuk memperlancar para praktisi bisnis dalam menjalankan roda perusahaannya, namun lebih jauh lagi banyak hal yang dapat menguntungkan pemerintah jika terjadi relasi interaksi yang baik dan efektif dengan industi swasta.

*c. Government to Government (G2G)*

Kebutuhan untuk berinteraksi antar satu pemerintah dengan pemerintah, setiap harinya tidak hanya berkisar pada hal-hal yang berbau diplomasi semata, namun lebih jauh lagi untuk memperlancar kerjasama antar negara dan kerjasama antar entiti-entiti negara (masyarakat, industri, perusahaan dan lain-lain) dalam melakukan hal-hal yang berkaitan dengan administrasi perdagangan, proses-proses politik, mekanisme hubungan sosial dan budaya, dan lain sebagainya".

### **2.2.2.2 Jenis Pelayanan** *E-Government*

Indrajit (2006:29) mengemukakan bahwa "jenis-jenis *Electronic Government* (*e-Government*) dapat dibagi menjadi tiga kelas utama, yaitu :

1. Publikasi

sebuah komunikasi satu arah, dimana pemerintah mempublikasikan berbagai data dan informasi yang dimilikinya untuk dapat segara, langsung dan bebas diakses oleh masyarakat dan pihak-pihak lain yang berkepentingan melalui internet.

2. Interaksi

Pada kelas ini, komunikasi dua arah antara pemerintah dengan mereka yang berkepentingan. Ada dua jenis aplikasi yang biasa digunakan. *Pertama*, bentuk portal dimana situs terkait memberikan fasilitas *searching* bagi mereka yang ingin mencari data atau informasi secara spesifik. *Kedua*, pemerintah menyediakan kanal dimana masyarakat dapat melakukan diskusi dengan unit-unit tertentu yang berkepentingan, baik secara langsung maupun tidak.

3. Transaksi

Yang terjadi pada kelas ini adalah interaksi dua arah seperti kelas interaksi hanya saja terjadi sebuah transaksi yang berhubungan dengan perpindahan uang dari satu pihak ke pihak lainnya. Aplikasi ini jauh lebih rumit karena harus adanya sistem pengamanan yang baik agar perpindahan uang dapat dilakukan secara aman dan hak-hak *privacy*  berbagai pihak yang bertransaksi terlindungi dengan baik".

#### **2.2.2.3 Indikator Elemen** *E-Government*

"8 Indikator Elemen Sukses Manajemen *e-Government*  menurut Indrajit (2002) meliputi :

- a. *Political Environment* yaitu kondisi dimana latar belakang program kebijakan itu dibuat.
- b. *Leadership* yaitu peranan dari pimpinan.
- c. *Planning* yaitu proses persiapan dan perencanaan dari awal pelaksanaan program.
- d. *Stakeholders* yaitu pihak-pihak yang berkepentingan secara langsung maupun tak langsung dalam pelaksanaan*.*
- e. *Tranparancy/visibility* yaitu ketersediaan informasi untuk *Stakeholder* dalam pelaksanaan program.
- f. *Budgets* yaitu anggaran yang dikeluarkan dalam pelaksanaan program.
- g. *Technology* yaitu insfrastruktur yang digunakan dalam pelaksanaan program.
- h. *Innovation* yaitu kemampuan dari para aparat yang terlibat dalam pengelolaan program tersebut".

#### **2.2.2.4 Sasaran Pengembangan** *E-Government*

Menurut InPres No. 3 Tahun 2003 mengenai Kebijakan dan Strategi Nasional Pengembangan *e-Government* yaitu "sasaran pengembangan *e-Government* diantaranya :

- a. Perluasan dan peningkatan kualitas jaringan komunikasi dan informasi ke seluruh wilayah negara pada tingkat harga yang dapat terjangkau oleh masyarakat, dengan sejauh mungkin melibatkan partisipasi dunia usaha.
- b. Pembentukan portal-portal informasi dan pelayanan publik yang dapat mengintegrasikan sistem manajemen dan proses kerja instansi pemerintah terkait, sehingga masyarakat pengguna tidak merasakan sekat-sekat organisasi dan kewenangan di lingkungan pemerintah, sasaran ini akan diperkuat dengan kebijakan tentang kewajiban instansi pemerintah dan pemerintah daerah otonom untuk menyediakan informasi dan pelayanan publik secara *online.*
- c. Pembentukan jaringan organisasi pendukung (*back office*) yang menjembatani portal-portal informasi dan pelayanan publik tersebut di atas dengan situs dan sistem pengolahan informasi yang terkait pada sistem manajemen dan proses kerja di instansi yang berkepentingan. Sasaran ini mencakup pengembangan kebijakan pemanfaatan dan pertukaran informasi antar instansi pemerintah pusat dan daerah.
- d. Pembakuan sistem manajemen dokumen elektronik, standarisasi dan sistem pengamanan informasi untuk menjamin kelancaran dan keandalan transaksi informasi antar organisasi di atas".

# **2.2.2.5 Manfaat** *E-Government*

Menurut Indrajit (2006:5), "manfaat yang diperoleh dengan diterapkannya *e-Government* bagi suatu negara, antara lain :

1. Memperbaiki kualitas pelayanan pemerintah kepada para *stakeholder*-nya (masyarakat, kalangan bisnis, dan industri) terutama dalam hal kinerja efektivitas dan efisiensi di berbagai bidang kehidupan bernegara.

- 2. Meningkatkan transparansi, kontrol, dan akuntabilitas penyelenggaraan pemerintahan dalam rangka penerapan konsep *Good Corporate Governance*.
- 3. Mengurangi secara signifikan total biaya administrasi, relasi, dan interaksi yang dikeluarkan pemerintah maupun *stakeholder-*nya untuk keperluan aktivitas sehari-hari.
- 4. Memberikan peluang bagi pemerintah untuk mendapatkan sumber-sumber pendapatan baru melalui interaksinya dengan pihak-pihak yang berkepentingan.
- 5. Menciptakan suatu lingkungan masyarakat baru yang dapat secara cepat dan tepat menjawab berbagai permasalahan yang dihadapi sejalan dengan berbagai perubahan global dan *trend* yang ada.
- 6. Memberdayakan masyarakat dan pihak-pihak lain sebagai mitra pemerintah dalam proses pengambilan berbagai kebijakan pubik secara merata dan demokratis".

# **2.2.3 Definisi Teknologi Informasi**

Definisi Teknologi Informasi menurut Martin (1999) adalah "teknologi yang tidak hanya pada teknologi komputer (perangkat keras dan perangkat lunak) yang akan digunakan untuk memproses dan menyimpan informasi, melainkan mencakup teknologi komunikasi untuk mengirim atau menyebarluaskan informasi".

### **2.2.3.1 Peranan Teknologi Informasi**

Menurut Abdul Kadir (2014:15) mengemukakan bahwa "teknologi informasi secara garis besar mempunyai peranan sebagai berikut :

- a. Teknologi informasi menggantikan peran manusia. Dalam hal ini, teknologi informasi melakukan otomasi terhadap suatu tugas atau proses.
- b. Teknologi informasi memperkuat peran manusia, yakni dengan menyajikan informasi terhadap suatu tugas atau proses.
- c. Teknologi informasi berperan dalam restrukturisasi terhadap peran manusia. Dalam hal ini, teknologi berperan dalam melakukan perubahan – perubahan terhadap sekumpulan tugas atau proses".

#### **2.2.3.2 Tujuan dan Fungsi Teknologi Informasi**

Menurut Sutarman (2009:17), "tujuan dari teknologi informasi sebagai berikut :

- a. Untuk memecahkan masalah.
- b. Untuk membuka kreativitas.

c. Untuk meningkatkan efektivitas dan efisiensi dalam melakukan pekerjaan".

Menurut Sutarman (2009:18), juga mengemukakan "6 (enam) fungsi dari teknologi informasi sebagai berikut :

- a. Menangkap *(Capture)*
- b. Mengolah *(Processing)*
- c. Menghasilkan *(Generating)*
- d. Menyimpan *(Storage)*
- e. Mencari kembali *(Retrival)*
- f. Transmisi *(Transmission).*"

## **2.2.4 Definisi** *E-Faktur*

*E-Faktur* (faktur pajak berbentuk elektronik) adalah faktur pajak yang dibuat melalui aplikasi atau sistem elektronik yang ditentukan dan atau disediakan oleh Direktorat Jenderal Pajak. Sesuai dengan Peraturan Direktur Jenderal Pajak Nomor PER/41/PJ/2015 Pengamanan Transaksi Elektronik Layanan Pajak Online. Pemberlakuan *e-Faktur* dimaksudkan untuk memberikan kemudahan, kenyamanan, dan keamanan bagi Pengusaha Kena Pajak (PKP) dalam melaksanakan kewajiban perpajakan khususnya faktur pajak.

Sebelum dapat mengaktifkan aplikasi *e-Faktur*, PKP meminta sertifikat elektronik dan harus datang sendiri (tidak boleh dikuasakan) ke KPP setempat dengan membawa persyaratan:

- 1. Foto Copy KTP direktur dengan menunjukkan asli.
- 2. Foto Copy Kartu Keluarga direktur dengan menunjukkan asli.
- 3. Foto Copy SPT Tahunan perusahaan dan bukti laporan.
- 4. Foto direktur 4 x 6 dalam CD. Setelah syarat terpenuhi dan PKP datang sendiri untuk proses pengajuan aplikasi *e-*Faktur dari KPP.

"Pemberlakuan *e-Faktur* dilakukan secara bertahap sejak 1 juli 2014 kepada PKP tertentu. PKP yang terdaftar di Kantor Pelayanan Pajak (KPP) Jawa dan Bali wajib menggunakan *e-Faktur* per 1 juli 2015. Sedangkan pemberlakuan *e-Faktur* secara nasional serentak 1 juli 2016. PKP yang sudah wajib *e-Faktur*, tetapi tidak menggunakannya secara hukum dianggap tidak membuat faktur pajak sehingga akan dikenakan sanksi pajak sesuai dengan ketentuan yang berlaku (Direktorat Jenderal Pajak Kementrian Keuangan, 2016)".

#### **2.2.4.1 Dasar Hukum** *E-Faktur*

Dasar hukum dalam pembuatan Faktur Pajak Elektronik, antara lain :

- 1. UU PPN : Pasal 13 (8) UU PPN (Tata Cara Pembuatan Faktur Pajak diatur dengan atau berdasarkan PMK).
- 2. PMK : Pasal 19 PMK 151/PMK.03/2013 (Tata Cara Pembuatan Faktur Pajak elektronik telah lanjut diatur dengan Perdirien).
- 3. PERDIRJEN : Perdirjen No. PER-26/PJ/2017 Perubahan Perdirjen No. PER-16/PJ/2014 (Tata Cara Pembuatan dan Pelaporan Faktur Pajak Berbentuk Elektronik).
- 4. KEPDIRJEN : Kepdirjen No. KEP-136/PJ/2014 (Penetapan Pengusaha Kena Pajak yang Diwajibkan Membuat Faktur Pajak Berbentuk Elektronik).

# **2.2.4.2 Tata Cara Pembuatan dan Penggunaan** *E-Faktur*

Faktur pajak elektronik akan memudahkan para PKP baik pada saat pembuatan faktur maupun pada saat pelaporan. Peraturan DJP nomor PER-16/PJ/2014 mengatur tata cara pembuatan faktor pajak elektronik. Berikut adalah pasal penting yang dikutip dari PERDIRJEN tersebut. Faktur Pajak berbentuk elektronik, yang selanjutnya disebut *e-Faktur* adalah Faktur Pajak yang dibuat melalui aplikasi atau sistem elektronik yang ditentukan dan disediakan oleh DJP. *e-Faktur* wajib dibuat oleh PKP pada:

- 1. Saat penyerahan Barang Kena Pajak (BKP)
- 2. Saat penyerahan Jasa Kena Pajak (JKP)
- 3. Saat penerimaan pembayaran dalam hal penerimaan pembayaran terjadi sebelum penyerahan BKP dan/atau sebelum penyerahan JKP
- 4. Saat penerimaan pembayaran termin dalam hal penyerahan sebagian tahap pekerjaan
- 5. Saat lain yang diatur dengan atau berdasarkan Peraturan Menteri Keuangan tersendiri.

*E*-*Faktur* harus mencantumkan keterangan tentang penyerahan BKP dan penyerahan Jasa Kena Pajak yang paling sedikit memuat :

- 1. Nama, alamat, dan Nomor Pokok Wajib Pajak (NPWP) yang menyerahkan BKP/JKP
- 2. Nama, alamat, dan Nomor Pokok Wajib Pajak (NPWP) pembeli BKP atau penerima JKP
- 3. Jenis barang atau jasa, jumlah Harga Jual atau Penggantian, dan potongan harga
- 4. PPN yang dipungut
- 5. PPnBM yang dipungut
- 6. Kode, nomor seri, dan tanggal pembuatan Faktur Pajak
- 7. Nama dan tanda tangan elektronik yang berhak menandatangani Faktur Pajak.

Berdasarkan SE-20/PJ/2014 tentang Tata Cara Permohonan Kode Aktivasi dan *Password,* Permintaan Aktivasi Akun Pengusaha Kena Pajak dan Sertifikat Elektronik, serta Permintaan, Pengembalian dan Pengawasan Nomor Seri Faktur Pajak beserta perubahannya, "sertifikat Elektronik adalah sertifikat yang bersifat elektronik yang memuat Tanda Tangan Elektronik dan identitas yang menunjukan status subjek hukum para pihak dalam Transaksi Elektronik yang dikeluarkan oleh penyelenggara sertifikat elektronik".

Tata cara dalam pembuatan dan penggunaan *e-Faktur* tersebut diuraikan sebagai berikut :

### **1. Melakukan Registrasi Aplikasi** *e-Faktur*

Untuk pertama kali dalam penggunaan aplikasi *e-Faktur* harus dilakukan aktivasi/registrasi, dengan syarat harus sudah mempunyai Sertifikat Elektronik dan terkoneksi ke internet. Adapun langkah-langkahnya sebagai berikut :

- a. Klik file yang bernama ETaxInvoice.
- b. Lakukan koneksi ke database aplikasi *e-Faktur* dengan memilih Lokal Database, lalu klik tombol *Connect*. Pada saat dijalankan pertama kali, akan tampil form *Register* ETaxInvoice.
- c. Masukan NPWP dengan benar.
- d. Klik tombol *Open* pada Sertifikat *User*. Pilih file Sertifikat Digital kemudian klik *Open* maka akan tampil form *Passphrase Certificate.*
- e. Isi *Passphrase* dengan benar. *Passphrase* adalah *password*/kode yang dimasukan PKP pada saat meminta Sertifikat Digital ke KPP. Lalu klik Ok.
- f. Isi Kode Aktivasi dengan kode aktivasi yang PKP gunakan untuk meminta Nomor Seri Faktur Pajak.
- g. Klik *Register* maka user akan diminta untuk memasukan *Captcha* dan *Password*.
- h. Klik tombol *Submit*.
- i. Jika Kode Aktivasi, *Captcha* dan *Password* yang dimasukan benar akan tampil notifikasi Registrasi *User* Sukses. Klik tombol Ok.

# **2. Mendaftarkan Satu User sebagai SuperAdmin Aplikasi**

Yang perlu diperhatikan dalam mendaftarkan *user* yang akan digunakan sebagai SuperAdmin adalah pengguna tidak boleh lupa dengan Nama *User* dan *Password* SuperAdmin ini. Langkah-langkah mendaftarkan SuperAdmin sebagai berikut :

- a. Masukan Nama *User*, Masukan Nama Lengkap yang akan melakukan penandatanganan faktur sesuai dengan aturan Perpajakan dan masukan *Password*.
- b. Klik tombol Daftarkan *User*.
- c. Lalu akan muncul notifikasi Registrasi *User* Sukses. Klik tombol Ok.
- **3. Setelah registrasi dan pendaftaran** *user* **sebagai SuperAdmin selesai maka pengguna akan dibawa ke halaman Login ETaxInvoice.**

Gambar 2.1 Tampilan Login ETaxInvoice

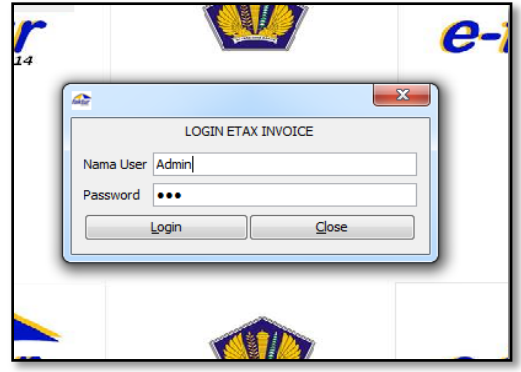

Sumber: [http://www.nbcdns.com](http://www.nbcdns.com/)

- a. Masukan Nama *User* dan *Password*.
- b. Klik Login.

**4. Setelah berhasil** *login* **langkah selanjutnya yaitu menambahkan lawan transaksi** 

Langkah dalam memasukan lawan transaksi adalah :

- a. Klik menu Referensi. Cari menu lawan transaksi
- b. Klik Administrasi lawan transaksi.

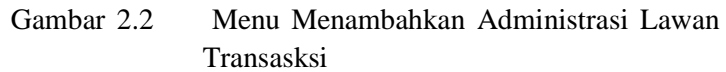

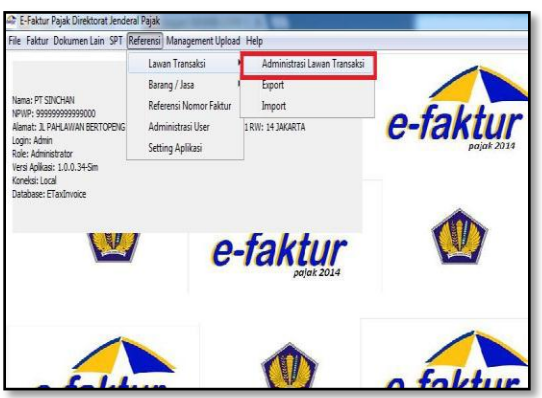

Sumber: [http://www.nbcdns.com](http://www.nbcdns.com/)

c. Untuk menambahkan Klik tombol Tambah. Selanjutkan akan muncul tampilan untuk memasukan data-data dari lawan transaksi seperti di bawah ini:

Gambar 2.3 Memasukkan Lawan Transaksi

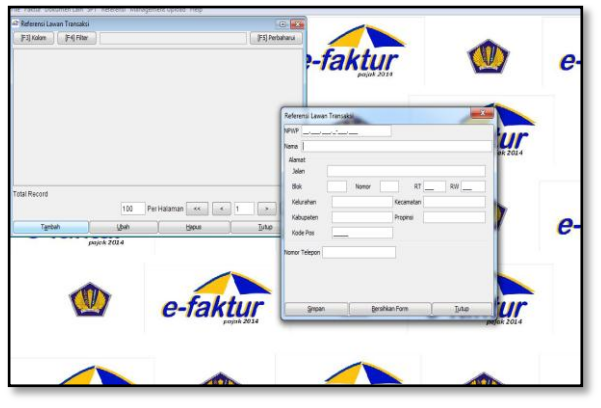

Sumber: [http://www.nbcdns.com](http://www.nbcdns.com/)

d. Setelah berhasil memasukkan data dari lawan transaksi, maka data tersebut akan muncul pada form lawan transaksi, untuk menampilkan nya dapat menekan tombol Perbaharui yang ada pada halaman tersebut.

#### **5. Menambahkan Barang atau Jasa**

Pada menu berikut ini di minta untuk menambahkan barang atau jasa yang dimiliki. Kegunaan dari menu ini adalah agar dapat memasukkan barang atau jasa yang di pergunakan pada transaksi yang kena pajak. Cara menambahkannya sama dengan cara kita menambahkan lawan transaksi, yakni sebagai berikut :

- a. Klik menu Referensi. Cari menu lawan transaksi
- b. Klik Administrasi Barang atau Jasa.

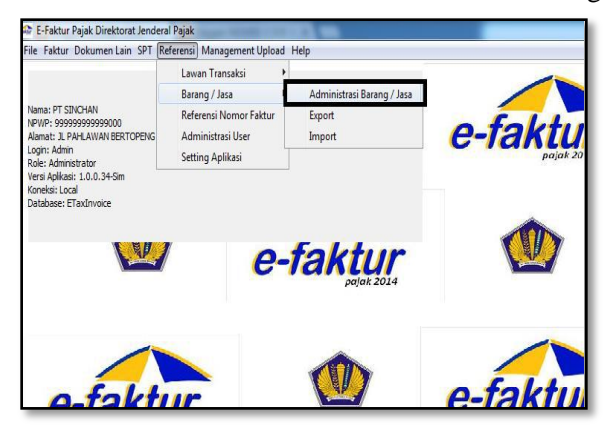

Gambar 2.4 Menambahkan Administrasi Barang atau Jasa

Sumber: [http://www.nbcdns.com](http://www.nbcdns.com/)

c. Klik tombol Tambah pada menu dibawah ini untuk menambahkan barang atau jasa.

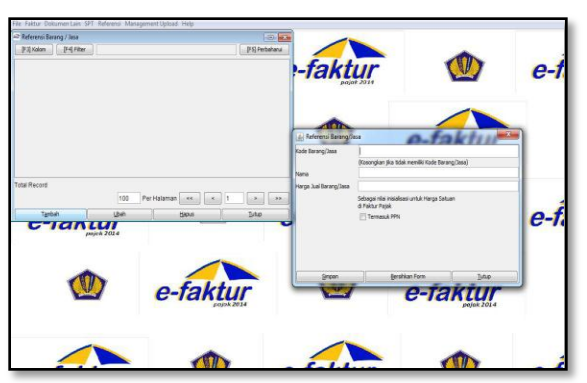

Gambar 2.5 Memasukkan Barang atau Jasa

Sumber: [http://www.nbcdns.com](http://www.nbcdns.com/)

d. Pada kode barang dapat dibiarkan kosong hal ini jika barang yang dijual memiliki harga yang fluktuatif atau naik turun. Jika sudah mengisi form yang ada pada menu tersebut maka dapat menyimpan nya dan menekan tombol Perbaharui untuk melihat data yang telah kita masukkan ke form tersebut.

# **6. Menambahkan Nomor Faktur**

Dalam pembuatan faktur akan diminta untuk memasukkan nomor faktur yang dimiliki. Pada aplikasi ini, untuk menambahkan nomor faktur dapat menekan tombol referensireferensi nomor faktur, atau dapat melihat gambar dibawah ini untuk dapat memasukkan nomor faktur yang dimiliki :

Gambar 2.6 Menu Range Nomor Faktur

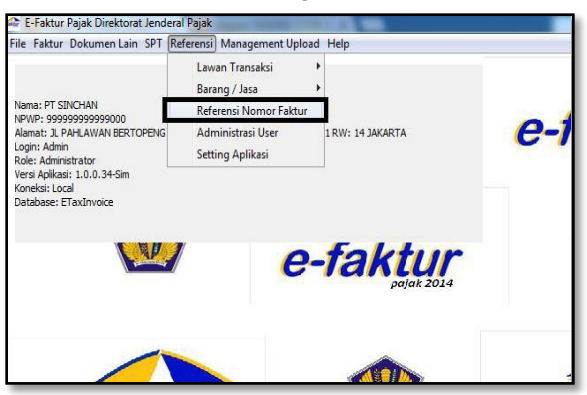

Sumber: [http://www.nbcdns.com](http://www.nbcdns.com/)

# **7. Membuat** *e***-Faktur Pajak Keluaran**

Setelah melakukan pengisian-pengisian sebelumnya, selanjutnya dapat membuat *e*-faktur itu sendiri, untuk membuat *e*-faktur tersebut dapat masuk dengan langkah-langkah berikut ini :

- a. Klik menu Faktur, lalu cari menu Pajak keluaran
- b. Klik Administrasi faktur. Atau dapat mengikuti gambar berikut ini :

e-faktur e-faktur e-faktur W e-faktur e-faktur e-faktur e-faktu e-faktur

Gambar 2.7 Menu Administrasi Faktur

Sumber: [http://www.nbcdns.com](http://www.nbcdns.com/)

c. Selanjutnya akan tampil form dimana dapat melakukan pembuatan faktur tersebut, untuk membuat e-faktur dapat menekan tombol Rekam Faktur maka akan muncul halaman pembuatan faktur seperti gambar berikut ini :

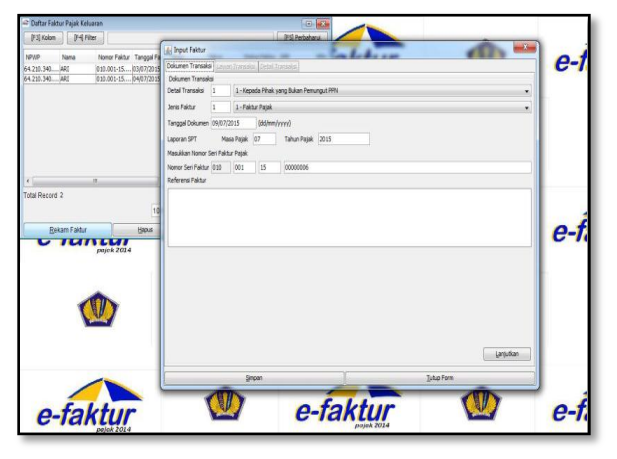

Gambar 2.8 Menu Rekam Faktur

Sumber: [http://www.nbcdns.com](http://www.nbcdns.com/)

- d. Pada form Referensi faktur diisi jika transaksi yang dipergunakan menggunakan mata uang asing, jika tidak mempergunakan mata uang asing untuk transaksi maka tidak perlu mengisi form tersebut. Jika sudah dapat menekan tombol Lanjutkan untuk memproses tahap selanjutnya.
- e. Pada tahap ini akan diminta untuk memasukkan data dari lawan transaksi, jika lawan transaksi telah dimasukkan pada tahap awal jadi lawan transaksi tersebut dapat dicari dengan menekan tombol Cari NPWP. Pada halaman berikutnya dapat memilih cara untuk menemukan lawan transaksi, yaitu dengan menekan tanda kebawah pada NPWP dan memilih untuk mencari nama atau nomor NPWP dari lawan transaksi, selanjutnya masukkan NPWP sebagai kata kunci atau Nama lawan transaksi untuk menemukan lawan transaksi. Jika sudah mengetikan NPWP atau Nama dari lawan transaksi, dapat menekan tombol Cari Untuk menemukan lawan transaksi.

Gambar 2.9 Referensi Nomor Faktur

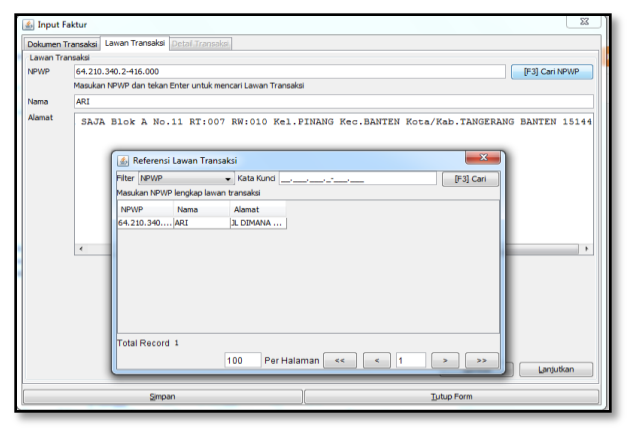

Sumber: [http://www.nbcdns.com](http://www.nbcdns.com/)

- f. Klik pada nomor NPWP dari lawan transaksi maka data dari lawan transaksi akan muncul pada halaman sebelumnya, Jika data dari lawan transaksi sudah benar maka dapat menekan tombol Lanjutkan untuk melanjut untuk memproses *e*-faktur.
- g. Pada tahap selanjutnya diminta untuk memasukkan barang atau jasa yang dijual kepada lawan transaksi, untuk mencari barang atau jasa dapat menekan tombol Rekam Transaksi.

Gambar 2.10 Memasukkan Barang atau Jasa

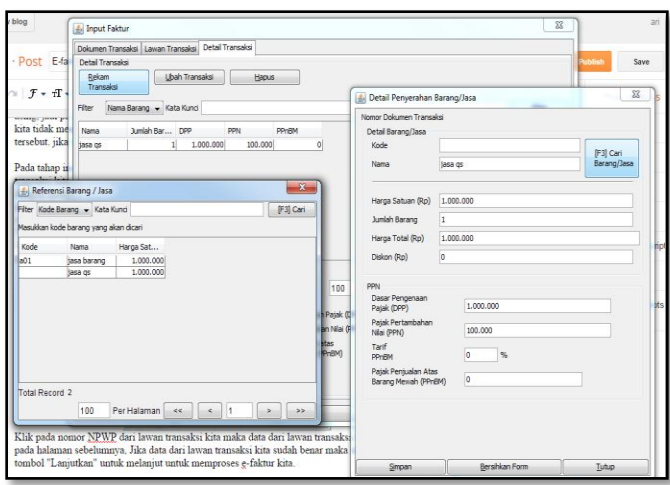

Sumber: [http://www.nbcdns.com](http://www.nbcdns.com/)

h. Tahap selanjutnya memasukkan barang atau jasa beserta jumlah yang ditransaksikan, untuk mengambil nama barang atau jasa yang ditransaksikan dapat menekan tombol Cari Barang/Jasa dan barang atau jasa tersebut dapat dicari berdasarkan nama atau kode barang seperti halnya pada nama lawan transaksi. Jika sudah menemukan barang/jasa yang ditransaksikan dapat menekan pada nama barang atau jasa tersebut lalu memasukkan jumlah transaksi dan menekan tombol Simpan. Jika sudah yakin bahwa jumlah barang atau jasa tersebut benar tekan tombol Simpan untuk menyimpan transaksi tersebut.

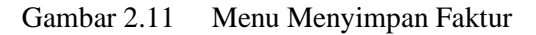

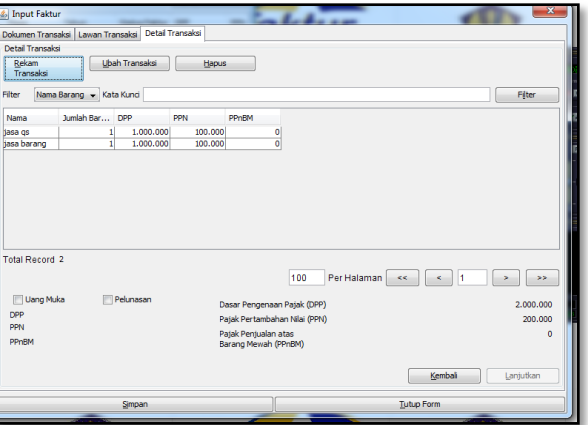

Sumber: [http://www.nbcdns.com](http://www.nbcdns.com/)

i. Selanjutnya melakukan proses *upload* faktur pajak tersebut. Untuk meng-*upload faktur yang sudah* dibuat, pilih faktur yang akan di-*upload dengan menekan pada faktur yang*  sudah dibuat.

Gambar 2.12 Upload Faktur Pajak Keluaran

Sumber: [http://www.nbcdns.com](http://www.nbcdns.com/)

j. Untuk melihat faktur yang sudah dibuat dapat melihatnya dengan menekan tombol *Preview* dan apabila telah yakin bahwa faktur yang dibuat telah benar maka selanjutnya dapat menekan tombol *Upload* untuk meng-*upload faktur yang telah* dibuat. Jika status *approval* telah sukses maka kita dapat menekan tombol PDF untuk melakukan pencetakan *e*-faktur tersebut. Faktur Pajak Elektronik setelah dicetak akan menghasilkan bentuk seperti di bawah ini :

Gambar 2.13 Faktur Pajak Elektronik

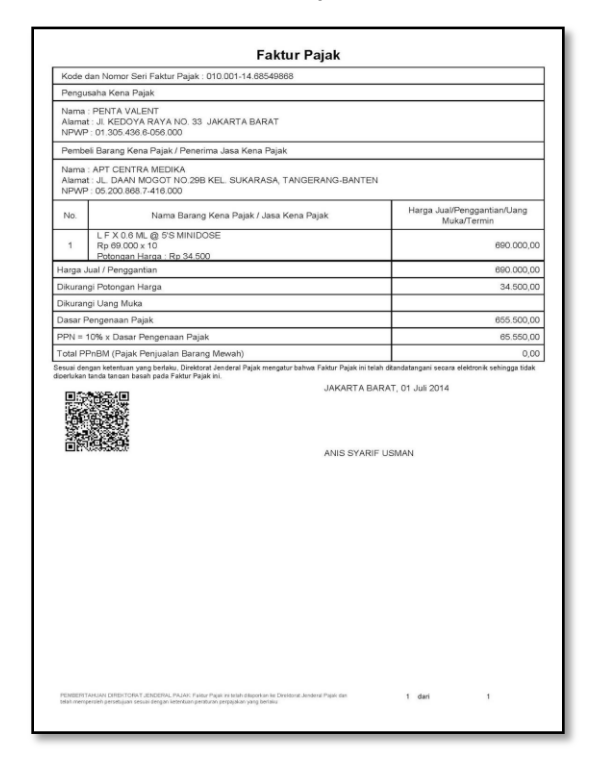

Sumber: [http://www.nbcdns.com](http://www.nbcdns.com/)

# **2.2.4.3 Keterangan Wajib yang Ada Pada** *E-Faktur*

Berdasarkan pasal 4 (1) PER-16/PJ/2014 "*e-Faktur* harus mencantumkan keterangan mengenai penyerahan Barang Kena Pajak dan penyerahan Jasa Kena Pajak yang paling sedikit memuat tentang :

- a. Nama, alamat dan NPWP yang menyerahkan Barang Kena Pajak atau Jasa Kena Pajak.
- b. Nama, alamat dan NPWP penerima Barang Kena Pajak atau Jasa Kena Pajak.
- c. Jenis barang atau jasa, jumlah harga jual atau penggantian dan potongan harga.
- d. PPN yang dipungut.
- e. PPnBM yang dipungut.
- f. Kode, nomor seri dan tanggal pembuatan Faktur Pajak.
- g. Nama dan tanda tangan yang berhak menandatangani Faktur Pajak".

# **2.2.4.4 Perbedaan** *e-Faktur* **dan Faktur Pajak Manual**

Berikut adalah tabel perbedaan antara *e-Faktur* dengan faktur pajak manual yaitu :

| No. | Keterangan                                                          | <b>Faktur Pajak Manual</b>                                                         | E-Faktur                                                                               |  |  |  |
|-----|---------------------------------------------------------------------|------------------------------------------------------------------------------------|----------------------------------------------------------------------------------------|--|--|--|
| 1.  | Format/Lay out                                                      | Bebas tidak ditentukan dan<br>dapat mengikuti contoh di<br>lampiran PER-24/PJ/2014 | Ditentukan<br>oleh<br>aplikasi/sistem<br>yang<br>ditentukan dan disediakan<br>oleh DJP |  |  |  |
| 2.  | Tanda tangan<br>pegawai/pejabat<br>yang ditunjuk oleh<br><b>PKP</b> | Tanda tangan basah diatas<br>FP Kertas                                             | Tanda tangan elektronik<br>berbentuk QR Code                                           |  |  |  |
| 3.  | Bentuk dan Jumlah<br>lembar                                         | Diwajibkan berbentuk<br>kertas dan jumlah lembar<br>diatur                         | Tidak diwajibkan untuk<br>dicetak dalam bentuk<br>kertas                               |  |  |  |
| 4.  | PKP yang membuat                                                    | Seluruh PKP                                                                        | PKP yang ditetapkan oleh<br>DJP (Per 1 Juli 2014)                                      |  |  |  |
| 5.  | Jenis Transaksi                                                     | Seluruh                                                                            | Penyerahan BKP/JKP<br>saja                                                             |  |  |  |
| 6.  | Prosedur<br>Lapor/upload dan<br>persetujuan DJP                     |                                                                                    | e-faktur dilaporkan ke<br>DJP dengan cara upload<br>dan mendapatkan<br>persetujuan DJP |  |  |  |
| 7.  | Pelaporan SPT PPN                                                   | aplikasi<br>Menggunakan<br>tersendiri                                              | Menggunakan<br>aplikasi<br>yang sama dengan<br>aplikasi pembuatan e-<br>faktur         |  |  |  |

Tabel 2.2 Perbedaan Faktur Pajak Manual dan *e-Faktur*

Sumber : [www.pajak.go.id](http://www.pajak.go.id/)

# **2.2.4.5 Manfaat Penerapan** *E-Faktur*

Menurut Sucipto (2014 : 6), "manfaat yang dapat diperoleh adanya penerapan *e-Faktur,* yaitu :

- a. Semakin memperbaiki sistem administrasi PPN.
	- Dengan mamanfaatkan perkembangan teknologi dan menerapkan *e-faktur,* sistem administrasi PPN dapat memudahkan DJP dalam menjalankan proses bisnisnya. Data – data terkait PKP, Faktur Pajak dan PPN yang telah dipungut dan dilaporkan dapat diperoleh dalam waktu singkat dan dapat di andalkan.
- b. Dapat mengoptimalkan penerimaan perpajakan dari sektor PPN.

*E -Faktur* diharapkan dapat memberikan kemudahan kepada masyarakat sehingga meningkatkan kepatuhan Wajib Pajak dalam melaksanakan kewajibannya terkait PPN. Penerimaan perpajakan dari sektor PPN juga diharapkan mengalami peningkatan seiring dengan peningkatan kepatuhan Wajib Pajak.

- c. Meminimalkan penyalahgunaan Faktur Pajak oleh pihak pihak yang tidak bertanggungjawab.
- d. Meningkatkan validitas Faktur Pajak.
- e. Sebagai *collecting data* penyerahan Barang Kena Pajak/Jasa Kena Pajak melalui mekanisme PKP diwajibkan mengirimkan seluruh data keterangan Faktur Pajak ke dalam sistem DJP untuk mendapat persetujuan dari DJP. Karena Faktur Pajak yang belum mendapat persetujuan, bukan merupakan Faktur Paja yang sah.
- f. Semua data transaksi PKP akan tersimpan dalam *database*  di DJP sehingga lebih mudah bagi DJP dalam mengawasi penerbitan Faktur Pajak yang dilakukan oleh PKP.
- g. Sebagai sistem deteksi dini kecurangan pajak. Apabila ada Faktur Pajak yang tidak sesuai dengan ketentuan yang telah ditetapkan, akan dapat dengan segera diidentifikasi oleh pihak DJP".

## **2.3 Kerangka Dasar Pemikiran**

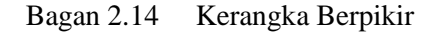

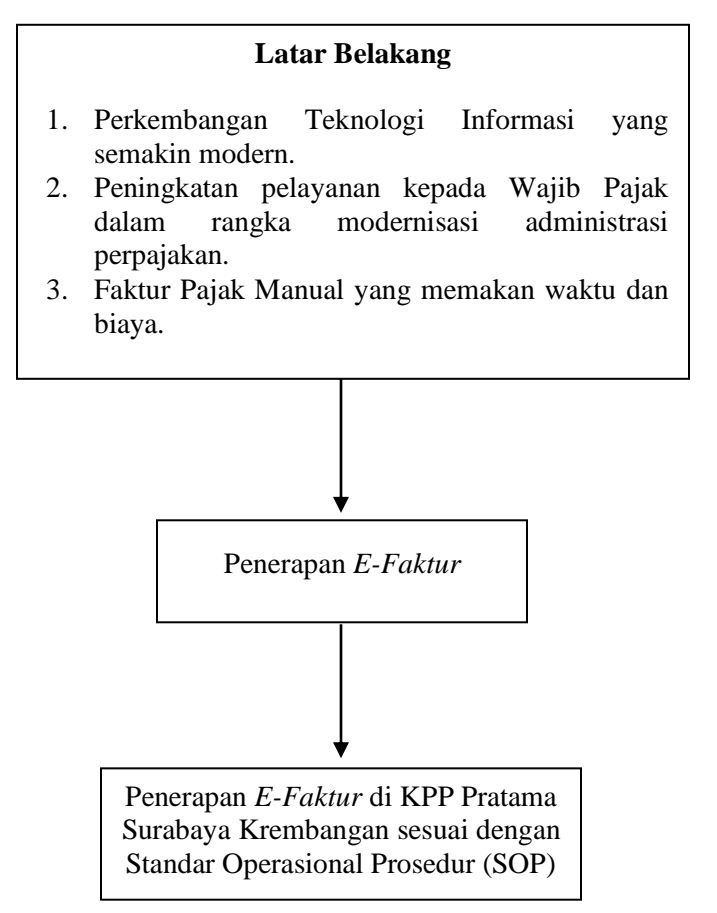

Sumber : Hasil Olahan Penulis

Sesuai kerangka dasar pemikiran yang dituangkan dalam model penelitian pada Bagan 2.1 dapat dijelaskan bahwa aplikasi *e-Faktur* merupakan aplikasi untuk membuat Faktur Pajak berbentuk elektronik. Penerapan *e-Faktur* mempunyai 8 (delapan) elemen indikator diambil dari teori *e-government*  diantaranya: *Political Environment, Leadership, Planning, Stakeholders, Transparancy/Visibility, Budgets*, *Technology, Innovation*. Semua elemen indikator sudah sesuai dengan Standar Operasional Prosedur (SOP) yang ada di KPP Pratama Surabaya Krembangan.